# 如何將CVP座席問候語名稱從登入名更改為個人 ID Ī

### 目錄

簡介 必要條件 需求 採用元件 背景資訊 代理程式貪婪音訊問題 解決方案

# 簡介

本檔案介紹如何將思科客戶語音門戶(CVP)座席問候語(AG)名稱從登入名更改為個人ID。

## 必要條件

### 需求

思科建議您瞭解以下主題:

- CVP配置
- CVP座席問候語高級功能
- Cisco Unified Contact Center Enterprise(UCCE)

### 採用元件

本檔案中的資訊是根據以下軟體版本:

- $\cdot$  CVP 11.5(1)
- UCCE 11.5

本文中的資訊是根據特定實驗室環境內的裝置所建立。文中使用到的所有裝置皆從已清除(預設 )的組態來啟動。如果您的網路運作中,請確保您瞭解任何指令可能造成的影響。

## 背景資訊

CVP 11.5(1)版本包括更改代理問候語檔名。問候語檔案現在使用約定 PersonID\_AgentGreetingType(而不是LoginName\_AgentGreetingType)命名。 由於此更改,當 前座席問候語檔案在重新錄製或重新命名之前不會播放。

# 代理程式貪婪音訊問題

在重新錄製或重新命名座席問候語檔案之前,不會播放這些檔案。

### 解決方案

更改CVP版本需要重新命名媒體伺服器上的代理問候語檔案。有一個指令碼可用於包含PersonID和 LoginName的.csv檔案,並將與LoginName關聯的檔案重新命名為PersonID。問候語檔案的格式包 含字尾,需要在重新命名過程中保留該字尾。

需要在UCCE上執行查詢以獲取CSV檔案。需要準備CSV檔案,並將其放在指令碼運行的目錄中 (C:\inetpub\wwwroot\en-us\app)。

步驟1.從UCCE的Admin伺服器匯出資料。查詢Agent表,從Agent**中選擇PersonID、** PeripheralNumber選項;並準備csv檔案。CSV檔案必須包含格式為PersonID、LoginName的問候 語檔案清單。

步驟2.確保更改代理檔名的Perl檔案遵循新的約定。

步驟3.備份原始音訊檔案。

 $\Omega$ 

步驟4.要遷移的目錄是C:\inetpub\wwwroot\en-us\app,具體取決於其在en-us或任何區域設定、應 用或系統等的配置。

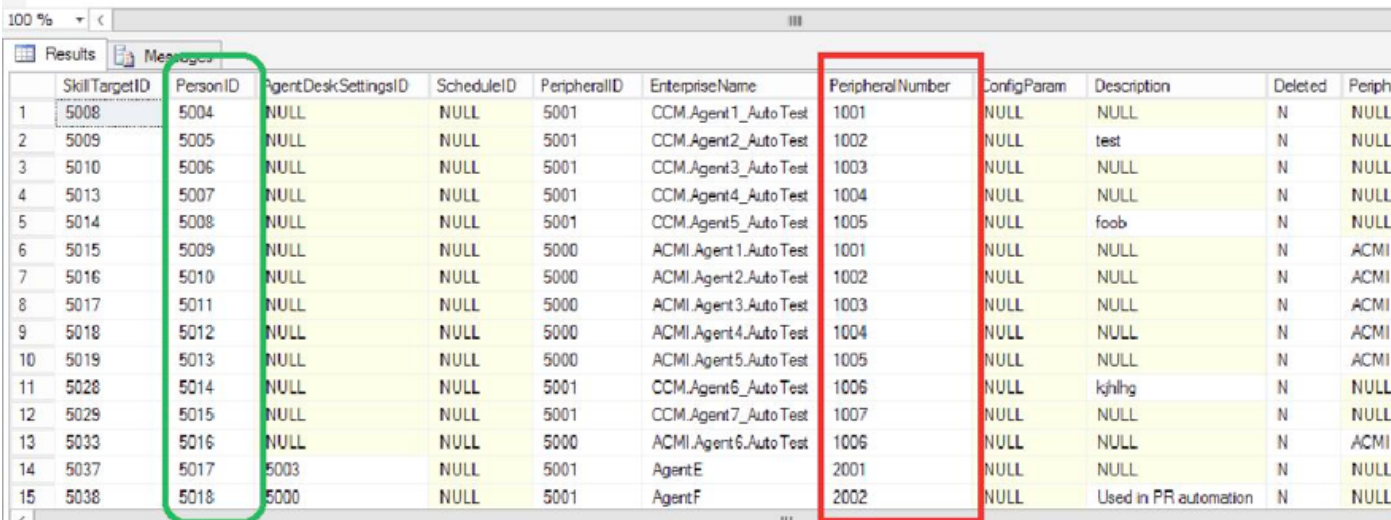

在座席表中,可以根據新的檔名慣例,找到必須用PersonID替換的PeripheralNumber。如下圖所示

步驟5.將此代碼文本複製貼上到記事本檔案,並另存為migrate.pl。

#!c:\perl\bin\perl

# - DirectoryToMigrate is the directory which consist of all the agent greeting files,

# typically it would be C:\inetpub\wwwroot\en-us\app, customer may need to change the path

# depending on their configuration for en-us or any locale, app or sys etc.

# - The CSVFile should have the list of greeting files in following format "PersonID,LoginName".

```
use File:: Basename qw( dirname );
use File::Copy qw( move );
if(\$ \# ARGV := 1) {
print "Usage: perl migrate.pl \"<DirectoryToMigrate>\" \"<CSVFile>\"\n";
exit;
}
my ($dir,$csv) = @ARGV;
# Get the file listing from the directory.
opendir my $directory, $dir or die "Cannot open directory: $!";
my @files = readdir $directory;
closedir $directory;
# Load the CSV File
open(HANDLE, $csv);
my @csvcontent = <HANDLE>;
close(HANDLE);
# Iterate through the files
foreach my $file(@files) {
       if($file =~ /.wav/) {
                my ($oldFileId, $suffix) = split("_", $file);
   # Check if we have replacement for this
                my @res= grep(/$oldFileId/,@csvcontent);
                if(\frac{1}{2} \text{#} \text{res} + 1 > 0) {
                    ($personId,$oldId)= split(",",$res[0]);
                     my $new_name = "$personId\_$suffix";
                     move "$dir\/$file", "$dir\/$new_name";
                    print "Renaming ", $file, " to ", $new_name, "\n";
                 } else {
                    print "Can't find $file in $csv file, skipping...\n";
 }
        }
}
```
步驟6.將migrate.pl檔案放在放置CSV檔案的目錄資料夾中。

步驟7.運行命令:Perl migrate.pl <要遷移的目錄> <CSV檔案>。

### 本示例說明如何運行指令碼來轉換檔案

Administrator@WIN-EO465NTD4NM c/inetpub/wwwroot/en-us/app/ag\_gr3/test

```
$ ls -lrt
```

```
total 198
```
-rwxr-xr-x 1 Administrator None 32242 Oct 8 15:13 1000\_1.wav -rwxr-xr-x 1 Administrator None 32242 Oct 8 15:13 1000\_2.wav -rwxr-xr-x 1 Administrator None 32242 Oct 8 15:13 1001\_1.wav -rwxr-xr-x 1 Administrator None 32242 Oct 8 15:14 1001\_2.wav rwxr-xr-x 1 Administrator None 32242 Oct 8 15:14 1002\_1.wav -rwxr-xr-x 1 Administrator None 32242 Oct 8 15:14 1002\_2.wav -rwxr-xr-x 1 Administrator None 32242 Oct 8 15:14 1003\_1.wav -rwxr-xr-x 1 Administrator None 32242 Oct 8 15:14 1003\_2.wav -rw-r--r-- 1 Administrator None 1388 Oct 8 15:17 migrate.pl -rw-r--r-- 1 Administrator None 30 Oct 8 15:18 agent.csv

Administrator@WIN-EO465NTD4NM c/inetpub/wwwroot/en-us/app/ag\_gr3/test

#### \$ **cat agent.csv**

5000,1000

- 5001,1001
- 5002,1002

5003,1003

Administrator@WIN-EO465NTD4NM c/inetpub/wwwroot/en-us/app/ag\_gr3/test

#### \$ **perl migrate.pl c/inetpub/wwwroot/en-us/app/ag\_gr3/test agent.csv**

Renaming 1000\_1.wav to 5000\_1.wav Renaming 1000\_2.wav to 5000\_2.wav Renaming 1001\_1.wav to 5001\_1.wav Renaming 1001\_2.wav to 5001\_2.wav Renaming 1002\_1.wav to 5002\_1.wav Renaming 1002\_2.wav to 5002\_2.wav

Administrator@WIN-EO465NTD4NM c/inetpub/wwwroot/en-us/app/ag\_gr3/test

#### \$ **ls -lrt**

#### total 198

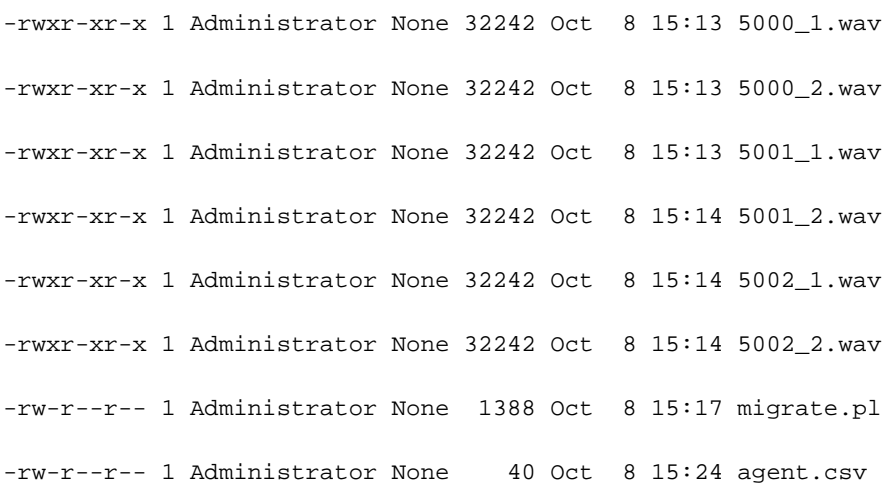

 $\epsilon_{\rm{max}}$